## **Electronic Substitution Form Instructions**

*This process has been created to replace the need to submit a request via paper form to your area Dean and VP of Instruction. This electronic process will go through the same approval process via automated service desk ticket.*

## **Step 1: How to Create a Service Desk Ticket**

1. Log into the IVC Service Desk (link below) using your IVC email (first part only) and password. <https://servicedesk.imperial.edu/helpdesk/WebObjects/Helpdesk.woa/wo/56.7.12.0>

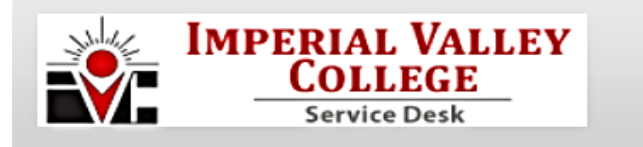

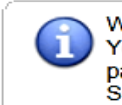

Welcome to the IVC Service Desk! You can login below using your full IVC email address and email password. If you have trouble logging in you may also contact the Service Desk at 760-355-6300.

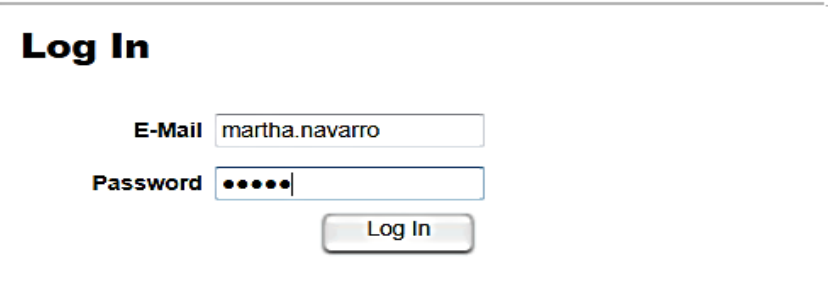

2. Complete the Help Request Form

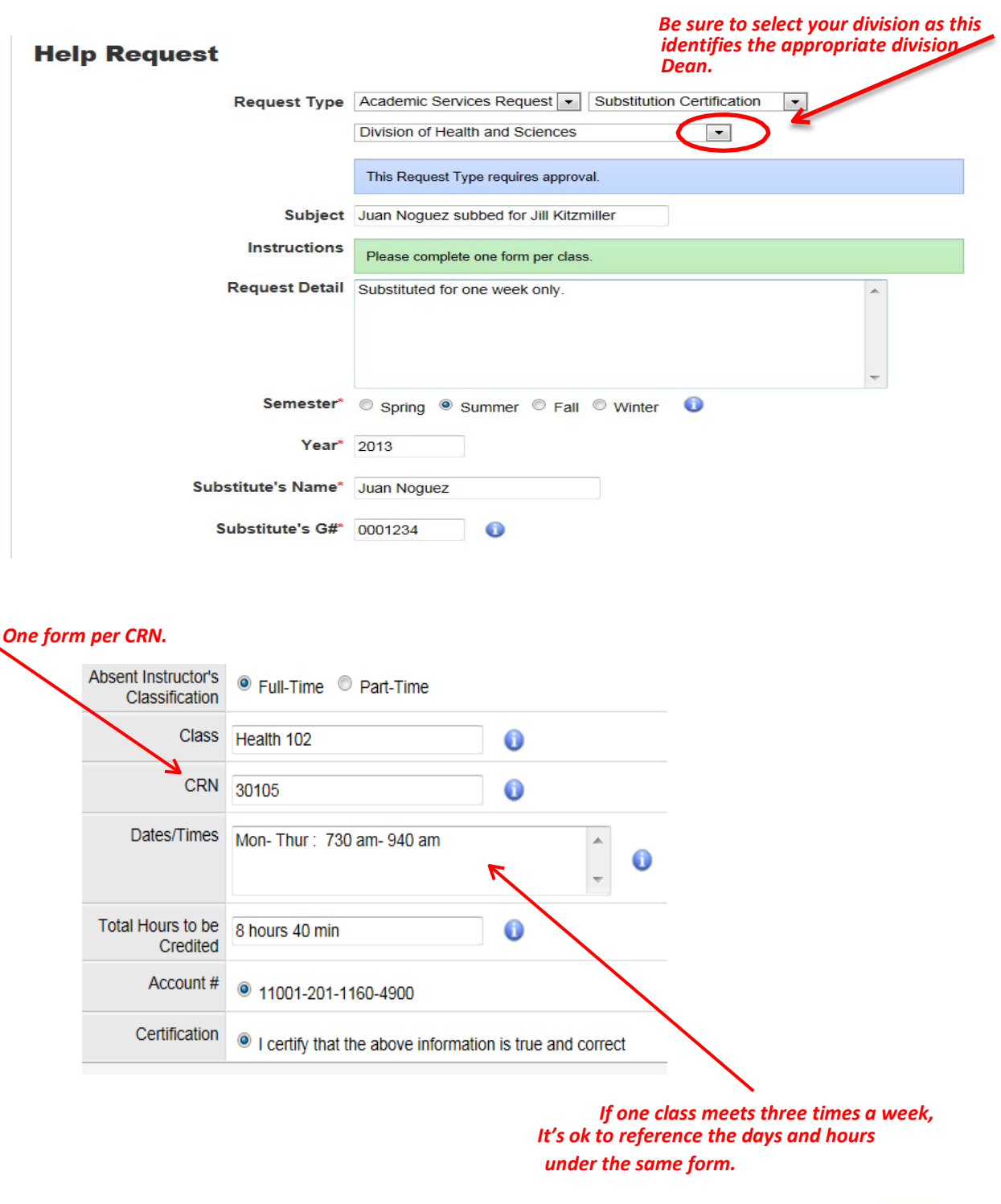

Save (Cancel) ∍ *Make sure you save it.*